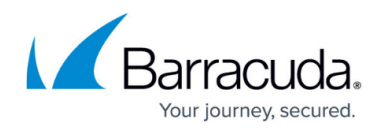

# **Single Sign-On**

#### <https://campus.barracuda.com/doc/91132743/>

#### **Notes**

- These configurations can only be performed by Security Awareness Training administrators who have been granted the **Single Sign On - Can Manage All** or **Client User Manager – Can Manage All** privilege. For information on granting this privilege to one or more administrators, refer to [User Management.](http://campus.barracuda.com/doc/79466725/)
- These configurations affect users of Security Awareness Training, not end users who receive training and other content through Security Awareness Training campaigns.

Single Sign-On (SSO) enables users to log into Security Awareness Training using your organization's common authentication service. Note that these are users of Security Awareness Training, not the end users who are on the receiving end of your organization's Security Awareness Training campaigns.

### **Integrating with Barracuda Cloud Control (BCC)**

Barracuda Cloud Control is an entry point to most Barracuda functions. When users log into Barracuda Cloud Control, they can move seamlessly to Security Awareness Training. If users are not already logged into BCC, they can log into Security Awareness Training using the customizable button shown below.

General steps to integrate with Barracuda Cloud Control:

- 1. Set up Barracuda Cloud Control for your organization. This might already be done for your organization. For details, see [Barracuda Cloud Control documentation.](http://campus.barracuda.com/doc/69960173/)
- 2. In Security Awareness Training, navigate to **System > User Manager** and create users if needed.

For these users, for the **Authorization Type**, specify **Single Sign-On (OAUTH2)**. For details on adding users and specifying Authorization Type, refer to [User Management](http://campus.barracuda.com/doc/79466725/).

### **Two Options for Single Sign-On**

There are two options for implementing SSO with Security Awareness Training. Follow these links to learn how to implement SSO for your organization.

- [Single Sign-On with SAML2](http://campus.barracuda.com/doc/96023978/)
- [Single Sign-On with OAUTH2](http://campus.barracuda.com/doc/96023985/)

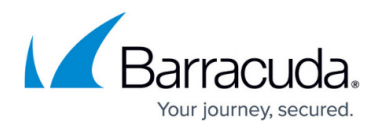

When you configure SSO with Security Awareness Training, users see an additional button on the Security Awareness Training login screen that they can use to authenticate through your organization's identity provider.

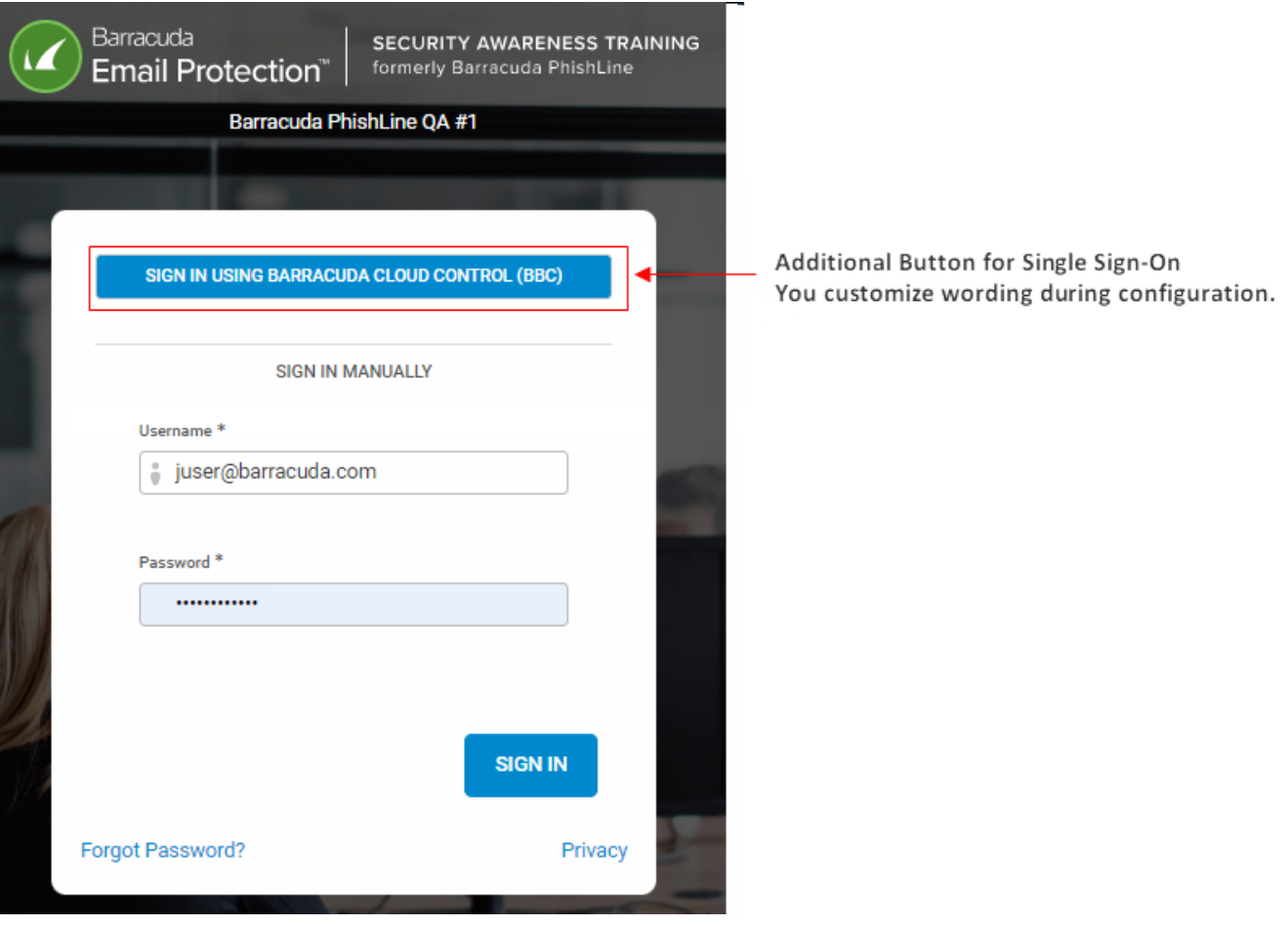

## Security Awareness Training

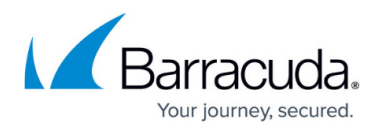

### **Figures**

#### 1. SSOloginArrow.png

© Barracuda Networks Inc., 2024 The information contained within this document is confidential and proprietary to Barracuda Networks Inc. No portion of this document may be copied, distributed, publicized or used for other than internal documentary purposes without the written consent of an official representative of Barracuda Networks Inc. All specifications are subject to change without notice. Barracuda Networks Inc. assumes no responsibility for any inaccuracies in this document. Barracuda Networks Inc. reserves the right to change, modify, transfer, or otherwise revise this publication without notice.